January 2000 11Q5-0199A-WWEE

Prepared by OS Integration Compaq Computer Corporation

#### **Contents**

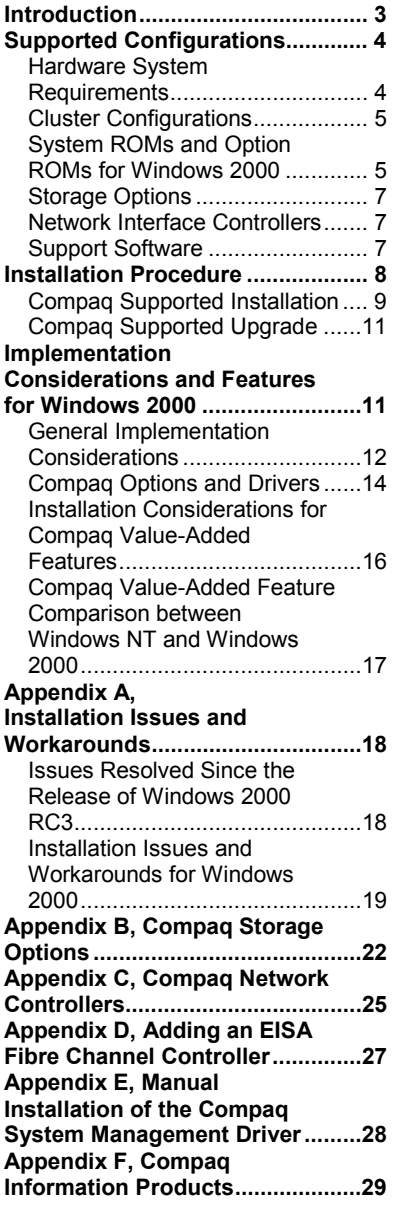

# **Implementing Microsoft Windows 2000 on Compaq Server Products**

*Abstract:* Compaq has participated in the Microsoft 2000 Deployment Project since March 1996. Working hand in hand, Compaq and Microsoft have designed, tested, and challenged the boundaries of Windows 2000. In fact, the majority of Windows 2000 code has been developed on Compaq products, and all Deployment Program events run on Compaq equipment.

This document discusses supported Compaq ProLiant and Prosignia server configurations, the hardware and software requirements for Windows 2000, supported storage options and network interface controllers (NICs), installation procedures, Windows 2000 implementation considerations, and Compaq value-added features on these server platforms.

As we continue to test Microsoft Windows 2000, we will share this experience and knowledge with our customers. Just check the following websites for the most current information:

[http://www.compaq.com/partners](http://www.compaq.com/partners/microsoft/index.html)/microsoft/index.html and [http://www.microsoft.com/enterp](http://www.microsoft.com/enterprise/alliances/compaq.htm)rise/alliances/compaq.htm

**Note:** This document does not include information on Alpha platforms.

*Another source of information regarding Microsoft Windows 2000 and Compaq products is the Compaq Resource Paq 6.5 for Microsoft Windows 2000 and Windows NT. It contains white papers, ROMPaqs, support software, and other valuable information. The Resource Paq is available through our website at [http://www.compaq.com/partners/m](http://www.compaq.com/partners/microsoft/resourcepaq.html)icrosoft/resourcepaq.html.*

Help us improve our technical communication. Let us know what you think about the technical information in this document. Your feedback is valuable and will help us structure future communications. Please send your comments to: CompaqNT@compaq.com

## **Notice**

Copyright ©2000 Compaq Computer Corporation. All rights reserved.

Compaq, the Compaq logo, Compaq Insight Manager, ProLiant, ROMPaq, SmartStart, NetFlex, StorageWorks, and NonStop are registered United States Patent and Trademark Office.

SoftPaq is a trademark and/or service mark of Compaq Computer Corporation.

Netelligent and Prosignia are trademarks and/or service marks of Compaq Information Technologies Group, L.P. in the U.S. and/or other countries.

ActiveAnswers, Active Directory, Microsoft, Windows 95, Windows 98, Windows, Windows NT, Windows NT Server and Workstation, Windows NT Enterprise Edition, Microsoft SQL Server for Windows NT are trademarks and/or registered trademarks of Microsoft Corporation.

Pentium, Xeon, Pentium II Xeon, and Pentium III Xeon are registered trademarks of Intel Corporation.

Product names mentioned herein may be trademarks and/or registered trademarks of their respective companies.

THE INFORMATION IN THIS PUBLICATION IS SUBJECT TO CHANGE WITHOUT NOTICE AND IS PROVIDED "AS IS" WITHOUT WARRANTY OF ANY KIND. THE ENTIRE RISK ARISING OUT OF THE USE OF THIS INFORMATION REMAINS WITH RECIPIENT. IN NO EVENT SHALL COMPAQ BE LIABLE FOR ANY DIRECT, CONSEQUENTIAL, INCIDENTAL, SPECIAL, PUNITIVE OR OTHER DAMAGES WHATSOEVER (INCLUDING WITHOUT LIMITATION, DAMAGES FOR LOSS OF BUSINESS PROFITS, BUSINESS INTERRUPTION OR LOSS OF BUSINESS INFORMATION), EVEN IF COMPAQ HAS BEEN ADVISED OF THE POSSIBILITY OF SUCH DAMAGES.

The limited warranties for Compaq products are exclusively set forth in the documentation accompanying such products. Nothing herein should be construed as constituting a further or additional warranty.

This publication does not constitute an endorsement of the product or products that were tested. The configuration or configurations tested or described may or may not be the only available solution. This test is not a determination or product quality or correctness, nor does it ensure compliance with any federal state or local requirements.

Implementing Microsoft Windows 2000 on Compaq Server Products Integration Note prepared by OS Integration Group

First Edition (January 2000) Document Number 11Q5-0199A-WWEE

### <span id="page-2-0"></span>**Introduction**

As a Joint Development Partner for Microsoft Windows 2000, Compaq has engineered and tested its hardware and support software on this revolutionary operating system, from its inception to its final release. This Integration Note can assist you to quickly reap the benefits of Windows 2000. This document primarily discusses requirements, supported hardware, and implementation considerations when running Microsoft Windows 2000 on a Compaq platform, including installation solutions and workarounds.

This document should not be your sole source of information. Compaq has developed several other white papers that support the different aspects of a Windows 2000 implementation. We recommend that you review the following documents:

• *Compaq Tips for Evaluating, Planning, Preparing and Piloting a Microsoft Windows 2000 Environment* at [http://www.compaq.com/support/techpubs/whitepapers/index.html.](http://www.compaq.com/support/techpubs/whitepapers/index.html)

This document provides details on strategic planning of enterprise computing environments based on Compaq's own Windows 2000 implementation.

• *Migrating to Windows 2000 on Compaq ProLiant Servers* at [http://www.compaq.com/support/techpubs/whitepapers/index.html.](http://www.compaq.com/support/techpubs/whitepapers/)

This document provides hardware migration information on ProLiant servers.

• *Upgrading to Windows 2000 on Compaq ProLiant Servers* at [http://www.compaq.com/support/techpubs/whitepapers/index.html.](http://www.compaq.com/support/techpubs/whitepapers/index.html)

This document provides detailed Windows NT to Windows 2000 upgrade scenarios on Compaq ProLiant servers.

**IMPORTANT:** Review this entire document before you begin installing Windows 2000 on your Compaq server products.

For important support information in this document, refer to:

- "[Appendix A, Installation Issues and Workarounds,"](#page-17-0) provides both new installation and upgrade solutions and workarounds.
- "Appendix B, Compaq Storage Options," provides a list of supported storage options and recommended drivers.
- "Appendix C, Supported Compaq Network Controllers," provides a list of supported network controllers and recommended drivers.
- "Appendix D, Adding an EISA Fibre Channel Controller," explains how to add an EISA Fibre Channel controller to a server.
- "Appendix E, Manual Installation of the Compaq System Management Driver," explains how to manually install the Compaq Systems Management Driver on a Compaq server.
- "[Appendix F, Compaq Information Products,](#page-28-0)" provides links to other web resources that might prove useful in your implementation of the Windows 2000 operating system.

<span id="page-3-0"></span>To ensure that you have the latest information relative to Windows 2000 and Windows 2000 running on Compaq hardware, refer to the following websites:

- Compaq and Microsoft Frontline Partnership site at [http://www.compaq.com/partners/microsoft/Windows2000/index.html,](http://www.compaq.com/partners/microsoft/index.html) for additional information and updates concerning Windows 2000 on Compaq platforms.
- Compaq Info Messenger, a free service at [http://www.compaq.com/infomessenger,](http://www.compaq.com/infomessenger) for automated notification about newly released information regarding Windows 2000. (Simply sign up and complete a profile!)
- Microsoft Windows 2000 website at [http://www.microsoft.com/windows/server,](http://www.microsoft.com/windows/server) in addition to the Compaq websites mentioned.

## **Supported Configurations**

Microsoft Windows 2000 should load and run with virtually any Compaq server meeting the hardware requirements for Windows 2000 established by Microsoft. Carefully review the system requirements for installing Windows 2000 found in this section.

### **Hardware System Requirements**

Tables 1 and 2 supply hardware system requirements for Windows 2000 Server Edition and Advanced Server Edition as specified by Microsoft. Compaq has not tested Windows 2000 Professional Edition on its server products.

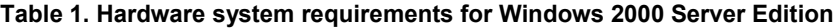

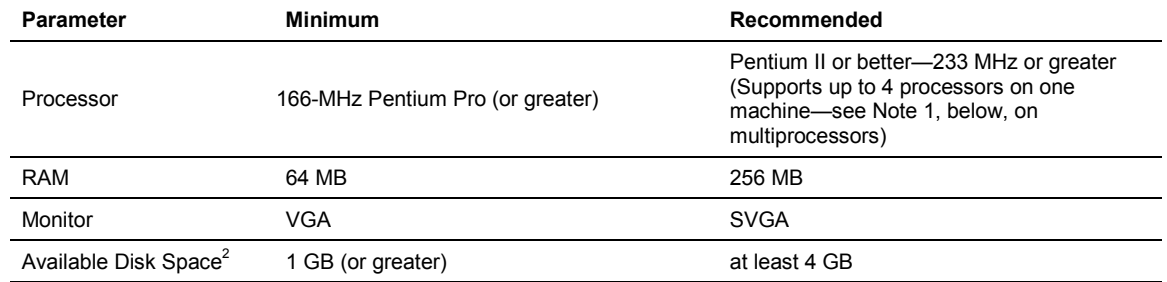

**Table 2. Hardware System requirements for Windows 2000 Advanced Server Edition**

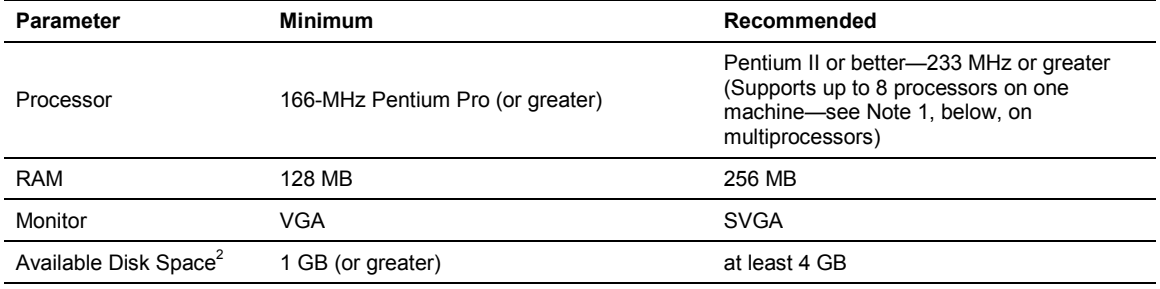

<span id="page-4-0"></span>Maximum partition size for both Server Edition and Advanced Server Edition is 4 GB.

**Note 1:** Microsoft Windows 2000 addresses Slot 1 as the BootStrap Processor. If you are installing to a multiprocessor system without programmable slot ordering, refer to the section "Mixed Processor Steppings Under Windows 2000" for complete information.

**Note 2:** Available disk space refers to free disk space on the partition to contain the system files (approximately 450 MB of additional space is required if you copy the Windows 2000 CD contents to the hard disk during installation).

### **Cluster Configurations**

Compaq supports the ProLiant Cluster HA/F100, a single fiber channel loop 2-node cluster utilizing ProLiant Servers and the StorageWorks RA4000/4100 storage subsystem. This support is for cluster configurations of matching server models and includes all currently-shipping ProLiant server products.

For details concerning Compaq cluster configurations, refer to these Compaq documents:

- *What's New in Microsoft Windows 2000 Cluster Server* (11TQ-0200A-WWEN)
- *Windows 2000 Migration for ProLiant Clusters* (11TR-0200A-WWEN)

available on the Compaq website at [http://www.compaq.com/support/techpubs/whitepapers/index.html.](http://www.compaq.com/support/techpubs/whitepapers/index.html)

### **System ROMs and Option ROMs for Windows 2000**

To implement some of the features of Windows 2000, Compaq has updated System ROMs and Option ROMs for many of the server platforms. To obtain the maximum benefit of Windows 2000 with minimal difficulties, Compaq recommends that customers update System ROMs and Option ROMs to the latest versions before installing the new operating systems. The ROM revisions contain enhancements and changes that avoid potential system lockups during or after installation.

- To obtain the latest System ROM for your server and Windows 2000, check [http://www.compaq.com/support/files/server/us/index.html.](http://www.compaq.com/partners/microsoft/windows2000/support/servers.html)
- Compaq SmartStart and Support Software CD Release 4.60 contains Option ROMPaqs to take advantage of Windows 2000 enhancements. You can also obtain the Option ROMPaq for your particular server at no charge from [http://www.compaq.com/support/files/server/us/index.html.](http://www.compaq.com/support/files/server/softpaqs/Rompaq/OPTROM.html)

To assist you in determining the correct ROM Family of your Compaq server products, refer to the following information on the Compaq website:

- *Determining System ROM Family Code and Version* [http://www.compaq.com/support/files/server/us/romhowto.html.](http://www.compaq.com/support/files/server/us/romhowto.html)
- • *System ROM Family Table* [http://www.compaq.com/support/files/server/us/romtabl.html.](http://www.compaq.com/support/files/server/us/romtabl.html)

Table 3 lists Compaq servers and minimum ROMPaq revisions Compaq supports running Windows 2000. The latest ROM updates are always available on the Compaq website at [http://www.compaq.com/support/files/server/us/index.html.](http://www.compaq.com/support/files/server/us/index.html)

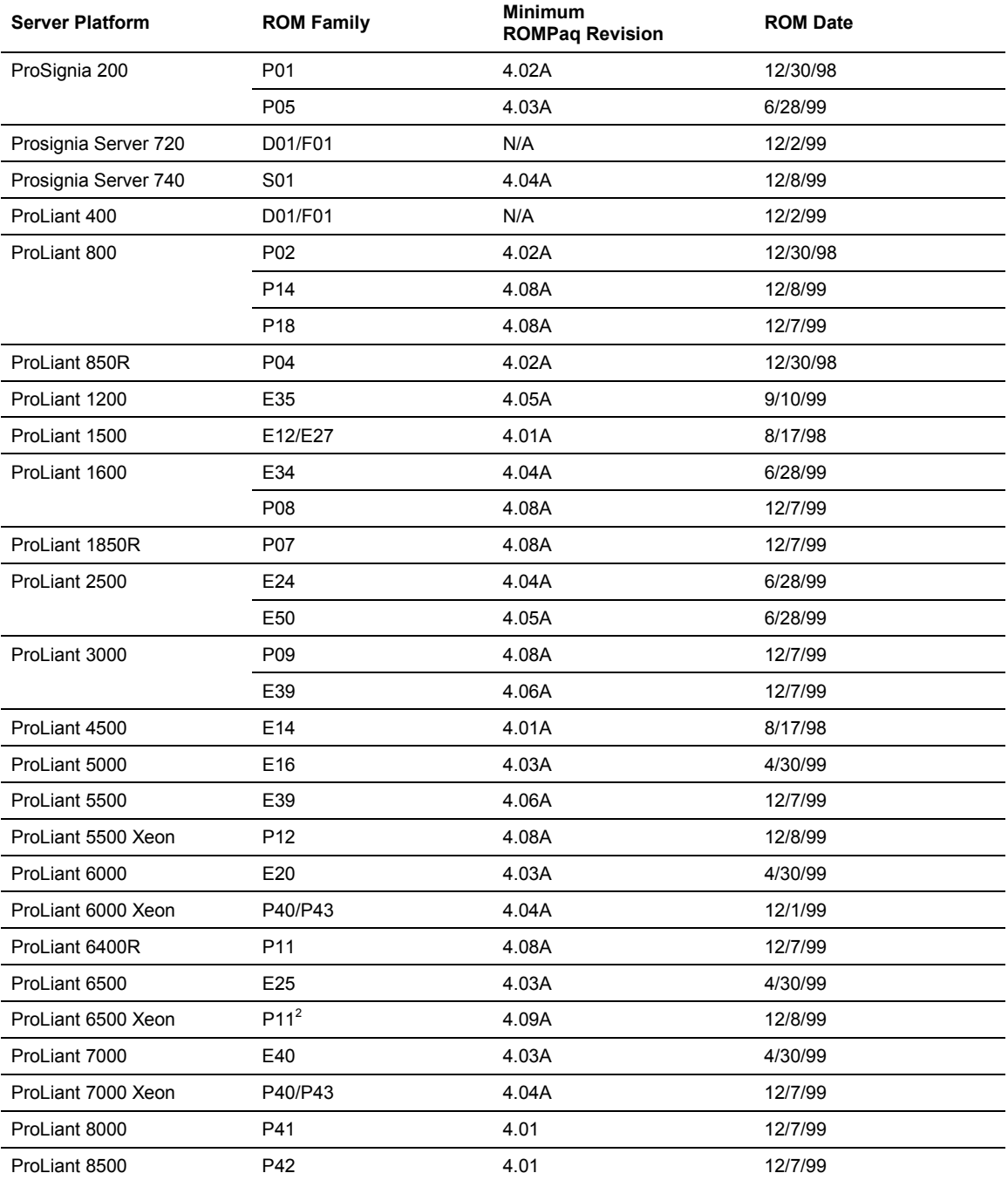

#### **Table 3. Compaq supported system platforms and ROM Families for Windows 2000<sup>1</sup>**

**Note 1:** Many of these server platforms also have Option ROM upgrades available through the Options ROMPaq, which can be obtained through the Compaq website at [http://www.compaq.com/support/files/server/us/index.html.](http://www.compaq.com/support/files/server/us/index.html)

**Note 2:** The ProLiant 6500 Xeon requires P11 System ROM (12/08/1999 ROM date)**,** obtained through the Compaq website at [http://www.compaq.com/support/files/server/us/index.html.](http://www.compaq.com/support/files/server/us/index.html)

### <span id="page-6-0"></span> **Storage Options**

Compaq storage options have been extensively deployed throughout the development and testing of Windows 2000. The Microsoft Windows 2000 CD contains many of the recommended drivers. However, some Compaq storage options benefit from the enhanced drivers available in Compaq Support Paq for Microsoft Windows 2000 (Compaq Support Paq) on the Compaq website at [http://www.compaq.com/partners/microsoft/windows2000/support/servers.html.](http://www.compaq.com/partners/microsoft/windows2000/support/servers.html)

Compaq Support Paq software runs during a Compaq supported installation of Microsoft Windows 2000 and automatically makes the required replacement of drivers installed from the Windows 2000 CD.

"[Appendix B, Compaq Storage Options"](#page-21-0) provides detailed lists of supported storage options for Windows 2000 and specifies the correct drivers and their locations.

### **Network Interface Controllers**

Compaq network interface controllers (NICs) have been extensively deployed throughout the development and testing of Windows 2000. The Microsoft Windows 2000 CD contains many of the recommended drivers. However, some of the Compaq NICs benefit from enhanced drivers available in Compaq Support Paq for Microsoft Windows 2000 (Compaq Support Paq) at [http://www.compaq.com/support/files/server/us/index.html.](http://www.compaq.com/support/files/server/us)

Compaq Support Paq runs during a Compaq supported installation of Microsoft Windows 2000 and automatically makes the recommended replacements of drivers installed from the Windows 2000 CD.

"[Appendix C, Compaq Network Controllers"](#page-24-0) provides a detailed list of supported NICs for Windows 2000 and specifies the correct drivers and their locations.

### **Support Software**

Assemble the following software packages to facilitate your installation, optimize performance, and manage your Windows 2000 environment.

Table 4 includes the minimum versions of Compaq utilities and other software needed to operate with Windows 2000; these versions can be found on the Compaq SmartStart and Support Software CD Release 4.60.

| <b>Utility</b>                                | Version | <b>Website Location</b>                                          |
|-----------------------------------------------|---------|------------------------------------------------------------------|
| Compag Array<br><b>Configuration Utility</b>  | 2.40A   | http://www.compag.com/support/files/server/us/download/7074.html |
| Compag Insight Manager                        | 4.60 A  | http://www.compaq.com/support/files/server/us/download/7040.html |
| <b>Compaq Server Diagnostics</b>              | 10.28 A | http://www.compaq.com/support/files/server/us/download/7054.html |
| Compaq System<br><b>Configuration Utility</b> | 2.49A   | http://www.compag.com/support/files/server/us/download/7053.html |

**Table 4. Compaq Supported Utilities for Windows 2000**

<span id="page-7-0"></span>Table 5 lists the component packages of Compaq Support Paq for Microsoft Windows 2000 and their numeric filenames for version 5.00A. Check for the latest versions on the Compaq website at [http://www.compaq.com/support/files/server/us/index.html.](http://www.compaq.com/support/files/server/us) 

| Component                                             | <b>Filename</b> |
|-------------------------------------------------------|-----------------|
| Compag Array Driver                                   | CP000028        |
| Compaq Array-2 Driver                                 | CP000029        |
| Compag SCSI Driver                                    | CP000030        |
| Compag Fibre Channel Support                          | CP000031        |
| ProLiant Storage System Driver                        | CP000032        |
| Drive Array Event Notification Driver                 | CP000033        |
| TLAN-based 10/100 NIC Driver                          | CP000034        |
| Intel-based 10/100 NIC Driver                         | CP000035        |
| Intel-based Gigabit NIC Driver                        | CP000036        |
| <b>System Management Drivers</b>                      | CP000037        |
| Compag PCI Hot Plug Support                           | CP000038        |
| <b>Integrated Management Display Utility</b>          | CP000039        |
| Integrated Management Log Utility                     | CP000040        |
| Power Supply Viewer                                   | CP000041        |
| Power Down Manager                                    | CP000042        |
| <b>Enhanced Integrated Management Display Service</b> | CP000043        |
| <b>Remote Monitor Service</b>                         | CP000044        |
| <b>Array Configuration Utility</b>                    | CP000045        |
| Adaptec Ultra 3 SCSI Driver                           | CP000046        |
| Compaq ATI Rage II C Video Controller Support         | CP000047        |

**Table 5. Component packages of** *Compaq Support Paq for Microsoft Windows 2000, version 5.00A*

## **Installation Procedure**

*Compaq recommends you backup all data and document your system, storage, and network configuration settings before attempting any installation of the operating system software.*

This section provides detailed instructions for installing Windows 2000 as a fresh installation or as a dual-booting system on a server that currently has Windows NT 4.0 or Windows NT 3.51 installed.

For upgrading Windows NT 4.0 or Windows NT 3.51 to Windows 2000, see the Compaq white paper *Upgrading to Windows 2000 on Compaq Server Products*

[http://www.compaq.com/support/techpubs/whitepapers/index.html,](http://www.compaq.com/support/techpubs/whitepapers/index.html) available on the Compaq website.

To retain an existing Windows NT 4.0 (NTFS or FAT) or Windows NT 3.51 installation on your server, you must install Windows 2000 to a separate logical partition. Windows 2000 allows you to choose NTFS or FAT.

### <span id="page-8-0"></span>**Compaq Supported Installation**

#### *IMPORTANT:*

*Compaq recommends you read this entire document before attempting an installation of Windows 2000.*

Compaq strongly recommends that you read the complete installation sequence carefully before you start. Follow the steps below to produce a Windows 2000 installation supported by Compaq. Be aware, you cannot install Windows 2000 on the same partition as Windows NT and have a stable platform. Neither Windows NT nor Windows 2000 will operate correctly if installed in the same system partition.

### **Before You Begin**

Verify that you selected a supported configuration by referring to the information presented in the "Supported Configurations" section of this document, above.

Make certain you have enough space to create a partition large enough to install Windows 2000, Compaq Support Paq for Microsoft Windows 2000, and the applications you want to test.

**Note:** Fibre Channel Storage Controllers cannot be used as boot devices at this time. Do not use fiber channel devices as boot devices.

If you install to a partition in a server operating under Windows NT 4.0, apply the latest Microsoft Service Pack for Windows NT 4.0. If you do not include this step in your preparation, the Windows NT 4.0 partition might not be able to read your data after the installation of Windows 2000. The Microsoft Service Pack is available through the Microsoft website at [http://www.microsoft.com/ntserver/nts/downloads/recommended/sp6/default.asp.](http://www.microsoft.com/ntserver/nts/downloads/recommended/sp6/default.asp)

Obtain the Compaq SmartStart and Support Software CD Release 4.60 or later, or download Compaq Support Paq for Microsoft Windows 2000 and the components listed in Table 5 from the Compaq website to obtain the latest release:

• [Compaq Support Paq for Microsoft Windows 2000](http://www.compaq.com/partners/Microsoft/Windows2000/support/servers.html) [http://www.compaq.com/support/files/server/us/index.html](http://www.compaq.com/partners/Microsoft/Windows2000/support/servers.html)

Compaq Support Paq for Microsoft Windows 2000 replaces the Compaq Server Support diskettes for Windows NT (Compaq SSD for Windows NT). It requires more than 9.2 MB of disk space and does not create diskettes.

Before beginning the installation, copy the Support Paq files directly to the partition you plan to use for installation of Windows 2000.

The following utilities are available as Compaq Support Software from the Compaq website at [http://www.compaq.com/support/files/server/us/index.html.](http://www.compaq.com/support/files/server/us/index.html)

- Compaq Array Configuration Utility
- Compaq System Configuration Utility

If you are performing a fresh installation to an empty hard drive you can use SmartStart to configure your partitions.

#### **Installation Steps**

- 1. Update the System and Option ROMs as necessary (refer to Table 3, which lists Compaq servers and minimum ROMPaq revisions Compaq supports running Windows 2000).
- 2. Initiate the System Configuration Utility to verify that all system configuration options conform to the platform you have chosen.

**Note:** The Prosignia Server 720 and ProLiant 400 do not need the Compaq System Configuration Utility because they have a ROM-based setup. There is no option nor need to specify the operating system on these servers. For these servers, go to Step 4.

- 3. In the supported Configuration Utility, change the operating system selection to *Windows 2000*.
	- Select Primary Operating System  $\rightarrow$  Microsoft  $\rightarrow$  Windows 2000
	- Press **Enter**.
- 4. If you intend to use Compaq Array controllers in your Windows 2000 environment, execute the Compaq Array Configuration Utility.

**IMPORTANT:** After completing Step 5, NTFS partitions automatically upgrade to NT File System 5 (NTFS 5). Refer to "NTFS Formatted Partitions Automatically Upgrade to NTFS 5" in the section "Implementation Considerations and Features for Windows 2000" of this document. Windows NT 3.51 systems on the same server cannot access NTFS 5 partitions; Windows NT 4.0 on the same server cannot read NTFS 5 partitions unless you have installed Microsoft Service Pack 4 or later.

5. Boot from the Microsoft Windows 2000 CD to install the operating system. You will need your product key code and your licensing information. When prompted, either choose a

*Help files for Windows 2000 Server Edition can also be found at [http://www.microsoft.com/windows](http://www.microsoft.com/windows2000/en/server/help/) [2000/en/server/help/;](http://www.microsoft.com/windows2000/en/server/help/) for Windows 2000 Advanced Server Edition, the Help files can be found at [http://www.microsoft.com/windows](http://www.microsoft.com/windows2000/en/advanced/help/) [2000/en/advanced/help/.](http://www.microsoft.com/windows2000/en/advanced/help/)*

partition with at least 1GB of free space that *does not* contain your existing Windows NT 4.0 installation, or create a new partition with at least 1GB of free space. Detailed instructions for installing Windows 2000 can be found in Help files on the Windows 2000 CD.

6. After the base operating system installation completes, run *SETUP.EXE* to launch Compaq Support Paq for Microsoft Windows 2000. On the Compaq SmartStart and Support Software CD Release 4.60, the path is *drivepath\CPQSUPSW\NTCSP\SETUP.EXE.* This installation utility analyzes the system configuration and installs all

necessary Compaq device drivers. For more detailed information, refer to the file *BP000002.TXT,* available in Compaq Support Paq for Microsoft Windows 2000, version 5.00 A, [http://www.compaq.com/support/files/server/us/index.html.](http://www.compaq.com/support/files/server/us)

**Note:** Some Compaq devices are hidden from Windows 2000 until a Compaq driver is installed. To install drivers for hardware discovered after Windows 2000 is installed, use the manual installation option. Refer to the section "Special Installation Procedures for Compaq Storage Drivers."

7. To complete the installation of the Compaq device drivers, reboot the server.

### **Compaq Management Agents**

The Compaq Management Agents are by default installed with the Compaq Support Paq for Microsoft Windows 2000.

When installing SNMP communities in Windows 2000, the default security setting is *READ ONLY*. Because the Compaq Management Agents require read-write access to the community, the default Windows 2000 security setting must be changed after the creation of the SNMP community. When creating new SNMP communities, verify that the community rights are set to *READ WRITE*. Verify that any SNMP communities already created (such as the default *public* community) are set to *READ WRITE*.

<span id="page-10-0"></span>For detailed instructions refer to the section "Compaq Management Agents require SNMP Community Security default setting changed to *READ WRITE."*

These agents can also be obtained from the Compaq Management CD Release 4.60 or later. The latest versions are available through the Compaq website [http://www.compaq.com/partners/Microsoft/Windows2000/support/servers.html.](http://www.compaq.com/partners/Microsoft/Windows2000/support/servers.html)

- Compaq Foundation Agents
- Compaq Server Agents
- Compaq Storage Agents
- Compaq NIC Agents

Once you install the Compaq Management Agents, you can use Compaq Insight Manager or Compaq Insight Manager XE over a network connection to manage your Windows 2000 servers. Compaq Insight Manager Console currently runs under Microsoft Windows 95, Microsoft Windows 98, Microsoft Windows NT 4.0, and Microsoft Windows 2000. Compaq Insight Manager runs under Microsoft Windows NT 4.0 and Microsoft Windows 2000. Read the accompanying Help files available with the software, as they contain information needed for proper installation.

### **Compaq Supported Upgrade**

The installation procedure described in this document enables you to easily produce

- A new installation of Windows 2000 to an empty hard drive
- A dual-booting system with Windows 2000 in a partition separate from any Windows NT operating system

This document does not include the steps necessary for a Microsoft Windows NT to Windows 2000 upgrade. If you decide to upgrade an existing Windows NT operating system to Windows 2000, please read the Compaq Integration Note *[Upgrading to Windows 2000 on Compaq](http://www.compaq.com/partners/Microsoft/Windows2000/whitepapers.html) ProLiant Servers* [available at http://www.compaq.com/support/techpubs/whitepapers/index.html.](http://www.compaq.com/partners/Microsoft/Windows2000/whitepapers.html)

## **Implementation Considerations and Features for Windows 2000**

Windows 2000 was built on Windows NT technology. However, new features such as Active Directory make Windows 2000 a revolutionary operating system, not an evolutionary development to Windows NT. Consequently, many Compaq value-added features designed for Microsoft Windows NT have changed with the implementation of Windows 2000. The discussions in this section should help you in your newly installed Windows 2000 environment.

The development of a new operating system such as Windows 2000 requires an extraordinary relationship between the developer and hardware supplier. As a Joint Development Partner for Windows 2000, Compaq made the commitment to provide the definitive platforms for this powerful network enterprise operating system. Windows 2000 was both developed and tested on Compaq server platforms. However, the advanced capabilities of Windows 2000 require adaptive change. This section discusses adaptations you will want to be aware of when deploying Windows 2000 on Compaq server platforms.

This section also includes a Compaq value-added feature comparison between Windows NT 4.0 and how these features are implemented in Windows 2000.

### <span id="page-11-0"></span>**General Implementation Considerations**

The information in this section expands on fundamental concepts to keep in mind about Compaq server products and Microsoft Windows 2000.

### **Compaq PCI Hot Plug functionality changes**

PCI Hot Plug functionality is implemented differently in Windows 2000. The Compaq implementation for Windows 2000 now enables hot add, hot remove, hot replace, and hot upgrade in all PCI Hot Plug slots. PCI Hot Plug drivers are installed through Compaq Support Paq for Microsoft Windows 2000.

**Note:** Hot-plug functionality for the Compaq Remote Insight Board or Remote Insight Lights Out Edition is not a supported feature.

You must avoid *surprise-style* hot removal operations, especially on older servers without Compaq PCI Slot Service Request buttons. You can remove a device by using either:

- 1) Add New Hardware wizard of Windows 2000 or
- 2) Compaq PCI Slot Service Request button.

The Compaq Storage Agents do not support the hot add or hot remove of storage controllers at this time. Stop the agents before a hot-plug operation. After you complete all hot adds or hot removes, restart the agents.

- To stop the agents, type the following at a command prompt: Net Stop SNMP /y
- To restart the agents, type the following at a command prompt: Net Start CpqWebMgmt

Failure to stop the agents before a hot-plug operation could result in a system hang and require removing power from the server.

**Note:** Before attempting to shut down a storage controller, you must first shut down any device running off that controller. If you do not first shut down the devices running off the controller, any attempts to remove the controller, whether through the Slot Service Request button, system tray, or any other method, will fail.

A detailed discussion of PCI Hot Plug Technology in the Windows 2000 environment can be found in the white paper *PCI Hot Plug Technology with Microsoft Windows Architecture* at [http://www.compaq.com/support/techpubs/whitepapers/ECG0710399.html.](http://www.compaq.com/support/techpubs/whitepapers/ECG0710399.html)

### **Mixed processor steppings under Windows 2000**

Compaq servers have historically supported mixed processor steppings under Windows NT. The first processor slot is the Bootstrap Processor (BSP). If the BSP is not the lowest stepping processor in the mix, problems can result as Windows 2000 initializes the processors. At startup, Windows 2000 writes an information message in the event log regarding mixed processors then runs with the processor in the first slot as the BSP.

Some mixed processor configurations can cause the system to hang during installation of Windows 2000. This issue does not apply to systems with programmable slot ordering. For legacy systems without programmable slot ordering, locate the lowest stepping processor and place it in the first processor slot.

For additional information, please see the document on the Compaq website entitled *Support for Mixing Intel P6 Processors in Compaq Servers Running Windows NT or Windows 2000*, available at

[http://www.compaq.com/support/techpubs/whitepapers/WhitePapers\\_Compaq\\_Technology.html.](http://www.compaq.com/support/techpubs/whitepapers/WhitePapers_Compaq_Technology.html)

### **Compaq Fibre Channel Storage Controllers cannot boot**

By design, you should not use fiber channel devices as boot devices. A blue-screen error condition arises when attempting to boot from fiber channel devices.

### **NTFS-formatted partitions automatically upgrade to NTFS 5**

Any partition(s) formatted with NTFS (NT File System) from Windows NT 4.0 and earlier converts to NTFS 5 without warning during the upgrade/installation process. Windows NT 4.0 systems on the server cannot access or use NTFS 5 partitions unless you replace the *NTFS.SYS* Windows 2000 driver with the version included on Service Pack 4 for Windows NT 4.0 or later. Windows NT 3.51 systems on the server cannot access NTFS 5 partitions.

Any data required by down-level systems and clients, should be stored on a separate partition not accessible by the installation of Window 2000.

**WARNING:** Any attempt to reload a down-level operating system on a system disk formatted with NTFS 5 renders that disk unbootable.

To reset your system to Windows NT 3.51, you will need to reinstall Windows NT 3.51 and, during the setup process, delete any system partition converted to NTFS 5.

#### **TCP/IP Protocol Stack required to login to Windows 2000**

Login to a Windows 2000 system requires the TCP/IP protocol stack. Many components of Windows 2000, including the Active Directory used to authenticate logins, require the TCP/IP protocol stack.

If TCP/IP is uninstalled during a custom network configuration, you do not have the option to reinstall it during setup. Unlike Windows NT (3.51 and 4.0), the TCP/IP protocol stack is integral and necessary for the correct loading and functioning of Windows 2000, as it is used by Active Directory to interface machines with the Domain (instead of NTLM). If the TCP/IP installation is blocked (or if it is de-installed), the resulting installation would be unusable anyway. Reinstallation of Windows 2000 will be necessary.

### <span id="page-13-0"></span>**Domain Names when installing TCP/IP on Windows 2000 systems**

There are many references to domains when installing network support for Windows 2000. Incorrectly identifying your network domain can result in unpredictable network behavior. Read the Microsoft documentation carefully before installing Windows 2000 and become familiar with the differences in the Windows NT domain concept, the Active Directory domain, and the Domain Naming Service (DNS) domain. Read each prompt carefully and make sure you know what is being requested. When asked for Active Directory domain or DNS domain, use the Fully Qualified Domain Name (FQDN). For example, an Active Directory domain name of *vancouver* would have a FQDN of *vancouver.nwtraders.mfst* for the Active Directory root domain *nwtraders.mfst*.

### **Compaq Options and Drivers**

This section discusses legacy bus options and procedural details involving Compaq drivers.

### **Anomalies associated with adding EISA/ISA bus options**

When you add controllers after installing the operating system, non-Plug and Play devices (EISA and ISA bus options) might show up as *Unknown Device* in Device Manager. You may safely ignore these unknown device messages. The functionality of the controllers is not affected.

You can correct this manually through the Add New Hardware Wizard by selecting non-Plug and Play. Two devices display, one with a yellow exclamation mark. Delete the driver marked with the yellow exclamation mark. For a detailed example see "Appendix D, Adding an EISA Fibre Channel Controller."

#### **Windows 2000 does not detect changes to the IRQ of EISA devices**

Changing the interrupt associated with the SMART 2/E Array Controller as the booting device is not supported. Please check the resource settings in system configuration before exchanging a faulty controller. All resources must be set the same on the new SMART 2/E Array Controller as they were on the SMART 2/E Array Controller that is replaced.

The SMART 2/E Array Controller is an Extended Industry Standard Architecture (EISA) controller and not a Plug and Play (PnP) architecture controller. Windows 2000 uses PnP, which will not detect and change the resource settings for an EISA controller. Windows 2000 will expect to find the SMART 2/E Array Controller at the memory address and Interrupt Request (IRQ) number specified when the original SMART 2/E Array controller was installed.

### **Some Compaq Server USB hardware displays as unsupported USB connectors in Windows 2000 Device Manager**

Some Compaq servers with Universal Serial Bus (USB) hardware mounted on the system board (but not fully implemented in the server) display a yellow exclamation mark in the Windows 2000 Device Manager. This is expected behavior. Some Compaq servers contain USB hardware but do not have USB connectors. Windows 2000 detects the USB hardware and reports it in Device Manager. Since these Compaq servers were not designed to implement the USB functionality, no problem actually exists.

### *CPQARRAY.SYS* **AND** *CPQARRY2.SYS* **cause timeout error messages in the event log at startup**

At startup, *CPQARRAY.SYS* and *CPQARRY2.SYS* cause timeout error messages in the event log. You may see a message in the event log such as

*CPQARRY2 - device\SCSI\CPQARRY21 is not ready for access*.

or

*The device, \Device\Scsi\Cpqarray2, did not respond within the timeout period.*

You may safely ignore the messages; loading the drivers and initializing all attached devices takes more time than expected in Windows 2000. Despite the timeout messages, the drivers do install and the controllers function correctly.

### **Using the F6 key to install Compaq drivers**

It is possible to press the **F6** key at the initial blue Windows Setup screen with the prompt:

*Press F6 if you need to install a third party SCSI or RAID driver*

to interrupt the text mode setup and install OEM-supplied drivers when booting from the Windows 2000 CD. However, Compaq drivers loaded through this procedure might be replaced with the drivers on the Windows 2000 CD during installation.

Unless otherwise instructed, Compaq recommends using the driver versions on the Windows 2000 CD during the setup process, then upgrading to the latest Compaq drivers supplied on Compaq Support Paq for Microsoft Windows 2000. Third-party hardware drivers and their installation should be addressed by the manufacturer.

#### **Special installation procedures for Compaq Storage drivers**

After the initial installation of Compaq Support Paq for Microsoft Windows 2000 and the required reboot, new drivers for storage devices are installed by re-running the manual installation of Compaq Support Paq. Re-run the setup program if devices, such as the ProLiant Storage System, do not show up after the first pass.

The following devices:

- Compaq ProLiant Storage System Plug and Play device (for SCSI event reporting)
- Compaq Drive Array Notification device (for array event reporting)

are not visible under Device Manager until the Compaq drivers:

- *CPQ32FS2.SYS* (for SCSI)
- *CPQARRAY*.SYS (for array) or *CPQARRY2.SYS* (for array)

are installed.

To install these drivers properly, you must run the Compaq Support Paq twice.

The first installation run installs the SCSI and/or array drivers and enables Windows 2000 (after the reboot) to detect the devices under the system branch of the Device Manager tree. Run the Compaq Support Paq a second time, during which the drivers *CPQPRLNTSS.SYS* and *CPQDAEN.SYS* will be properly loaded, completing the installation.

### <span id="page-15-0"></span>**Windows 2000 detects unsigned drivers and requires a server reboot**

The drivers provided by Compaq, though unsigned, have been thoroughly tested and are more functionally complete than the versions on the Windows 2000 OS media. When installing the drivers from Compaq Support Paq for Microsoft Windows 2000 or from any other Compaq Support Software, you may safely ignore the warning message about digital signatures.

When replacing a digitally signed driver with an unsigned driver, the operating system displays a popup message stating that an unsigned driver has been installed and requires a reboot. Use the drivers supplied in Compaq Support Paq for Microsoft Windows 2000 and reboot the system.

### **Installation Considerations for Compaq Value-Added Features**

A few system configurations may require additional user action to complete the installation. Some Compaq value-added features are implemented differently under Windows 2000 from how they were first developed for Windows NT 4.0. Refer to Table 6, Compaq features for Windows NT 4.0 in Windows 2000

#### **Default video resolution not retained by Windows 2000 after installation**

After performing an upgrade to Windows 2000, the default video resolution might not be retained.

If the Display Properties screen appears, ensure the settings are correct for your configuration and click **Apply**. Otherwise, reset the video settings after installing Windows 2000 by right clicking the background and selecting *Properties → Settings → Display Type → Detect*.

#### **V70 Monitor driver does not install during Windows 2000 installation**

Windows 2000 does not detect or install the Compaq V70 monitor driver during installation.

After installation is complete and the system has been restarted, the Compaq V70 monitor can be selected and the driver installed through the Control Panel or the desktop. From the Desktop, right click and select *Properties → Advanced → Monitor → Properties*; the V70 monitor will install from the Windows 2000 media. Compaq is working with Microsoft to correct this problem.

#### **Redundant NIC Teaming and Windows 2000**

Redundant NIC teaming is not supported by SmartStart Release 4.60. Compaq engineers are actively working to include the Redundant NIC Teaming feature in upcoming releases of Compaq Support Paq for Windows 2000.

#### **Hibernation not supported on ProSignia Server 720 & ProLiant 400 Server**

Due to technical issues, Compaq is not supporting hibernation for the ProSignia Server 720 nor the ProLiant 400 Server with current ROM revisions.

#### **Hot Plug Status Indicator not updated when Fiber Optic Cable removed**

In Windows NT 4.0, the PCI Hot Plug status indicator (not the power indicator) updates when you remove the fiber optic cable from a controller. However, in Windows 2000 the Compaq Remote Console Monitor service does not include this feature and the status indicator does not update*.*

### <span id="page-16-0"></span>**Upgrading and downgrading ACPI**

Windows 2000 loads specific drivers to the operating system when it discovers ACPI-capable servers during installation. However, it does not install the proper settings of ACPI if they are not discovered at installation. Changing ACPI settings after installation requires reinstalling the operating system.

### **Compaq Value-Added Feature Comparison between Windows NT and Windows 2000**

Table 6 lists some of the Compaq value-added features developed for Windows NT 4.0 and describes how these features are implemented in Windows 2000. In some instances, the features will be supported in a different manner.

| <b>Compag Feature in Windows NT 4.0</b>                                                                                                   | Windows 2000 Implementation                                                                                                    |  |  |
|----------------------------------------------------------------------------------------------------|----------------------------------------------------------------------------------------------------|--|--|
| <b>Advanced Network Control Utility</b><br>(NIC redundancy)                                                                               | Redundant NIC functionality for Windows 2000 will be implemented<br>as NIC teaming; ANCU will not be supported.                                                                                                    |  |  |
| Compag SSD for Windows NT                                                                                                    | Compag Support Pag for Microsoft Windows 2000 provides<br>enhanced functionality.                                                                                                    |  |  |
| Integrated Management Log Viewer                                                                                                    | Compag Support Pag for Microsoft Windows 2000 includes this<br>feature.                                                                                                    |  |  |
| Integrated Management Display                                                                                                    | Compag Support Pag for Microsoft Windows 2000 includes this<br>feature.                                                                                                    |  |  |
| <b>Integrated Remote Console</b>                                                                                                    | This feature is in development for Windows 2000.                                                                                                    |  |  |
| Power Manager<br>(for Compag Uninterruptible Power Supplies)                                                                              | This feature is not planned for Windows 2000.                                                                                                    |  |  |
| Power Down Manager                                                                                                    | Windows 2000 provides its own power management on servers that<br>are ACPI compliant, so this utility is not supported on those servers.<br>This utility will continue to be supported on servers that are not ACPI<br>ready. See the BP000002. TXT file in Compag Support Pag for<br>Microsoft Windows 2000. |  |  |
| <b>Remote Monitor Service</b>                                                                                                    | Compaq Support Paq for Microsoft Windows 2000 includes this<br>feature.                                                                                                    |  |  |
| Remote Insight Board                                                                                                    | This feature is in development for Windows 2000.                                                                                                    |  |  |
| <b>Recovery Server Options</b><br>(Standby Recovery Server,<br>On-line Recovery Server, and<br>Online Storage Controller Recovery Option) | A new feature is slated for future development; the Online Storage<br>Controller Recovery Option functionality will not be retained.                                                                                                    |  |  |
| ServerNet adapter                                                                                                    | This feature is in development for Windows 2000.                                                                                                    |  |  |
| SmartStart                                                                                                    | SmartStart is supported beginning with Release 4.60                                                                                                    |  |  |

**Table 6. Compaq features for Windows NT 4.0 in Windows 2000**

## <span id="page-17-0"></span>**Appendix A, Installation Issues and Workarounds**

Compaq servers are the predominant hardware development platform at Microsoft and no other servers have been deployed as extensively running Windows 2000. Compaq continues to test qualified server configurations with Windows 2000 and actively works to fix or resolve every issue discovered during development of this advanced operating system.

This appendix provides known issues that you might encounter at the release of Windows 2000. It also includes workarounds and solutions for each issue addressed. As noted below, many issues reported in Windows 2000 have been resolved. New issues and workarounds, should they arise, are communicated through Customer Advisories on the Compaq website [http://www.compaq.com/support/techpubs/customer\\_advisories/Customer\\_Advisories\\_Windows](http://www.compaq.com/support/techpubs/customer_advisories/Customer_Advisories_Windows2000.html) [2000.html .](http://www.compaq.com/support/techpubs/customer_advisories/Customer_Advisories_Windows2000.html)

**IMPORTANT:** Review and understand the Help files available on Compaq Support Paq for Microsoft Windows 2000. In addition, if you plan to use Compaq Insight Manager, review the Help files accompanying the Support Software, or on the Compaq Management CD Release 4.60 or greater. Help files concerning specific operating system instructions and related issues are available on the Microsoft Windows 2000 CD.

### **Issues Resolved Since the Release of Windows 2000 RC3**

If you have been tracking the issues discussed in the Integration Note *Microsoft Windows 2000 Release Candidate 3 with Compaq Server Products*, Table 7 provides the location of current information.

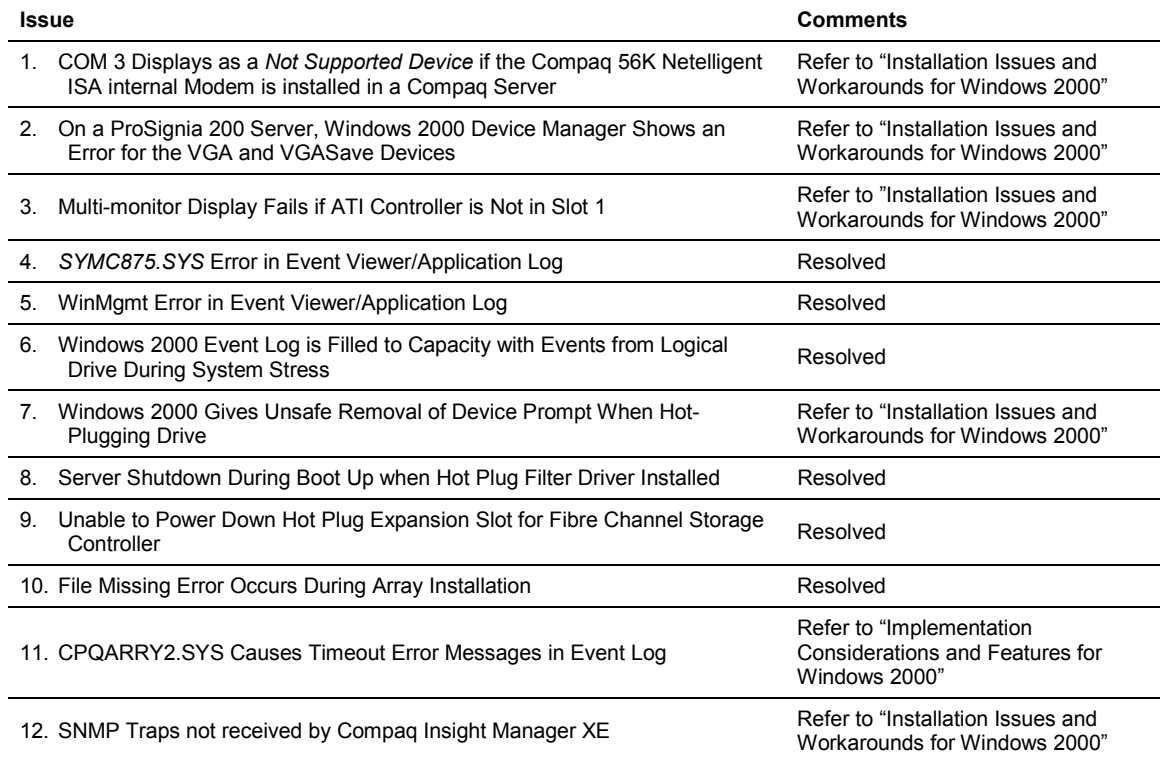

#### **Table 7. Issues resolved since Release Candidate 3**

### <span id="page-18-0"></span>**Installation Issues and Workarounds for Windows 2000**

Compaq and Microsoft are working together to resolve outstanding issues in Windows 2000 on Compaq servers. The following section provides information on installation-related topics that require a workaround, at this time, to successfully implement Windows 2000.

### **ProLiant 6500 Xeon hangs during the Applying Computer Settings screen after rebooting Windows 2000**

The ProLiant 6500 Xeon requires a ROM update to P11 (12/08/99) to fix a problem with the (12/07/99) system ROM. If this ROM is not installed, on the reboot after the installation, the system may hang at the *Applying Computer Settings* screen.

This ROM update is available from the Compaq website and is required. Download Compaq Support Software with the appropriate ROMPaq, and perform the ROM update; run SmartStart and proceed with the assisted install.

Compaq Support Software can be obtained through the Compaq website at [http:\\www.compaq.com/support/files/server/us/index.html.](http://www.compaq.com/support/files/server/us/index.html)

### **Topic 2: The ProLiant Storage System hardware device (SCSI Backplane) does not appear in Device Manager**

The ProLiant Storage System hardware device (SCSI backplane) does not appear with the Windows 2000 SymBIOS driver loaded.

This ProLiant Storage System device will display if the Compaq *32-bit SCSI Controller Driver* (available on Compaq Support Paq for Microsoft Windows 2000) is loaded and the system rebooted.

### **Unable to access Custom Configuration during Unattended Install**

Custom Configuration is not directly accessible during the dialog box sequence of a SmartStart unattended install.

During the unattended install, you will enter the network setup on the second dialog box for unattended install. The default value for network setup is *Typical*. You can set up your network with Custom Configuration. When the installation sequence prompts for the domain, click the **Back** button to access dialog boxes used to configure the network, and the network controller devices.

Windows 2000 does set up the network controller devices. By default, Windows 2000 uses the Typical Configuration, which installs DHCP to configure TCP/IP.

### **Multi-monitor Display Configuration ATI Controller fails if not in Slot 1**

When multiple monitors and video controllers are connected to a Compaq server, the ATI driver cannot locate the video controller if the ATI Rage IIC video controller is in the second slot.

If the ATI Rage IIC is the first video device, and a non-ATI video controller is the second device, all video drivers function appropriately. For multiple monitor installations, the ATI video controller should be in slot 1.

### **Topic 5: Compaq driver updates once Windows 2000 is installed**

After installing a new device, when Windows 2000 boots and finds new hardware, the following message box appears:

*"The following file is missing: xxxx*"

Compaq Support Paq for Microsoft Windows 2000 installed drivers for the device from a temporary directory. Windows is using that path rather than using the path to the existing driver.

To complete the device addition, close the message box and perform the individual driver installation manually using Compaq Support Paq. You can deselect all other drivers, then click **Install** for the remaining selected driver, disregarding the driver install log which reports that it is up-to-date. Running the installation will update the driver for the new device(s) added.

### **Topic 6: When Rescan Disks is selected after hot-plugging a hard drive, Windows 2000 might inappropriately display an** *Unsafe Removal of Device* **prompt**

After hot plugging a hard drive in a storage drive bay, clicking **Rescan Disks** might result in Windows 2000 failing to identify the drive and displaying this error message:

*Unsafe Removal of Device: You have unplugged or ejected a device without stopping it. Unplugging or ejecting a device without first stopping them can often cause your computer to crash or lose valuable data. To safely unplug or eject any of the following devices, first use the Hardware Wizard in the Control Panel to stop the device…*

Click Rescan Disks a second time to correct this problem; Windows 2000 then detects the drive properly.

### **Topic 7: No Disable feature is available for the System Management driver once the driver is installed**

Do not disable the Compaq System Management driver. It is not a supported function. Doing so will cause applications which use the System Management driver, such as the Array Configuration Utility, to hang at system reboot.

Without the System Management driver, agents will not perform correctly. Any clients that depend on the System Management driver will hang indefinitely or cause Windows 2000 to blue screen at reboot. If you have disabled the System Management driver, you should reboot and use the spacebar to invoke the Last Known Good configuration.

However, Uninstall of the System Management driver is supported. After rebooting to the Last Known Good configuration, uninstall the System Management driver as well as removing and disabling it.

### **System locks up during Support Paq installation on servers with Compaq System Management Application-Specific Integrated Circuit (CSM ASIC)**

Compaq servers that contain the Compaq System Management Application-Specific Integrated Circuit (CSM ASIC) require manual installation of the System Management driver contained on Compaq Support Paq for Microsoft Windows 2000. These servers include:

- Compaq Prosignia 200 (P05 System ROM)
- Compaq ProLiant 800 (P02 System ROM)
- Compaq ProLiant 850R (P04 System ROM)
- Compaq ProLiant 1200 (E35 System ROM)
- Compaq ProLiant 1500 (E27 System ROM)
- Compaq ProLiant 1600 (E34 System ROM)
- Compaq ProLiant 2500 (E24 and E50 System ROM)
- Compaq ProLiant 3000 (E39 System ROM)
- Compaq ProLiant 5500 (E39 System ROM)
- Compaq ProLiant 4500 (E14 System ROM)
- Compaq ProLiant 5000 (E16 System ROM)

If you have a Compaq server with CSM ASIC and have experienced a system hang while installing Compaq Support Paq for Microsoft Windows 2000, cycle the system power, allow the operating system to load, and open the Support Paq. In the Compaq Support Paq for Windows 2000 - Bundle window deselect the *System Management driver*, and click the **Install** button to rerun the Support Paq installer. After the installer completes, follow the procedures listed in "[Appendix E, Manual Installation of the Compaq System Management Driver.](#page-27-0)"

### **For Servers with Compaq System Management Application-Specific Integrated Circuit (CSM ASIC), Compaq Insight Agents do not report CPU Fans, but do correctly report any fan failure events**

On Compaq servers that contain the Compaq System Management Application-Specific Integrated Circuit (CSM ASIC, see list in ["Appendix E, Manual Installation of the Compaq](#page-27-0) [System Management Driver"](#page-27-0)), Insight Agents do not report the CPU fans. Despite the fact that the fans do not get reported, any failure of the fan's normal operation is reported by Compaq Insight Manager.

### **Compaq Management Agents require SNMP Community Security default setting changed to** *READ WRITE*

When installing SNMP communities in Windows 2000, the default security setting is *READ ONLY*. Because the Compaq Management Agents require read-write access to the community, the default security setting must be changed after the creation of the SNMP community. When creating new SNMP communities, verify that the community rights are set to *READ WRITE*. Verify that any SNMP communities already created (such as the default *public* community) are set to *READ WRITE*.

Follow this procedure to set the SNMP Community rights to *READ WRITE*:

- 1. Select *Start* → *Programs* → *Administrative Tools* → *Component Services.*
- 2. Locate and right click on *SNMP Service*.
- 3. Select the *Security* tab.
- 4. Select the community name you wish to change, then click the **Edit...** button to alter the selected community (or click the **Add...** button to create a new one).
- 5. Access the *Community rights* selector dropdown menu, and select *READ WRITE.*
- 6. Click the **OK** button to accept the new setting.
- 7. Click the **Apply** button to activate the security settings.
- 8. Close the dialog box.

## <span id="page-21-0"></span>**Appendix B, Compaq Storage Options**

Appendix B lists Compaq Storage Options, including recommended drivers and their locations. Where duplicates exist, the Compaq recommended driver is indicated by the bold check  $(\checkmark)$ .

### **CD-ROM, DVD-ROM, and Hard Drives**

Table 8 includes CD-ROM drives, DVD-ROM drives, and hard drives supported by Compaq under Windows 2000.

#### **Table 8. Compaq supported drives for Windows 2000**

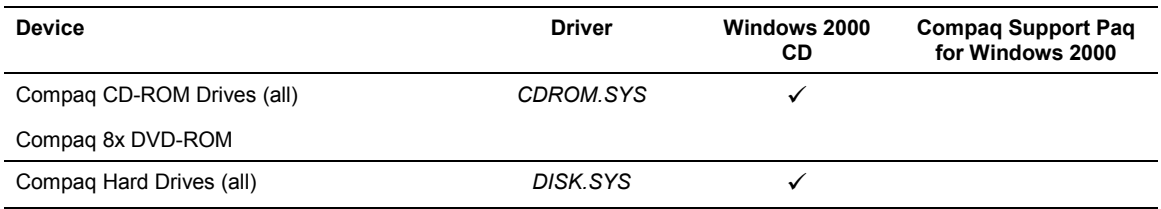

### **RAID Storage Systems**

Table 9 includes the RAID storage systems supported by Compaq for Windows 2000.

#### **Table 9. Compaq supported RAID storage systems for Windows 2000**

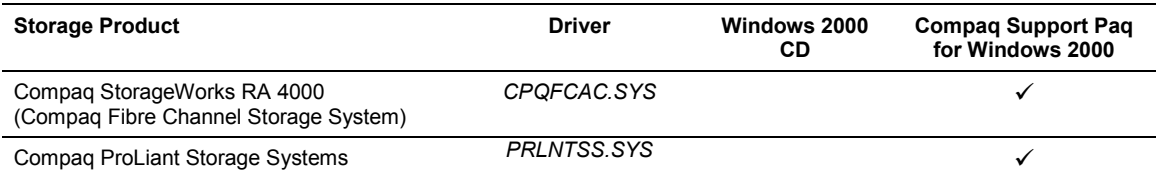

### **Storage Controllers**

Table 10 includes the storage controllers supported by Compaq for Windows 2000.

#### **Table 10. Compaq supported storage controllers for Windows 2000**

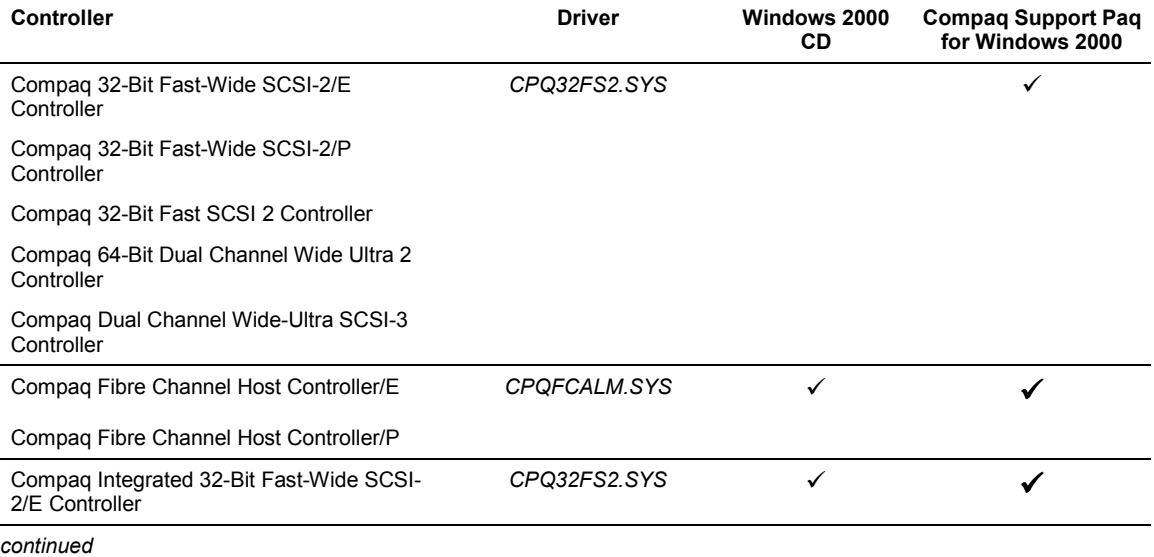

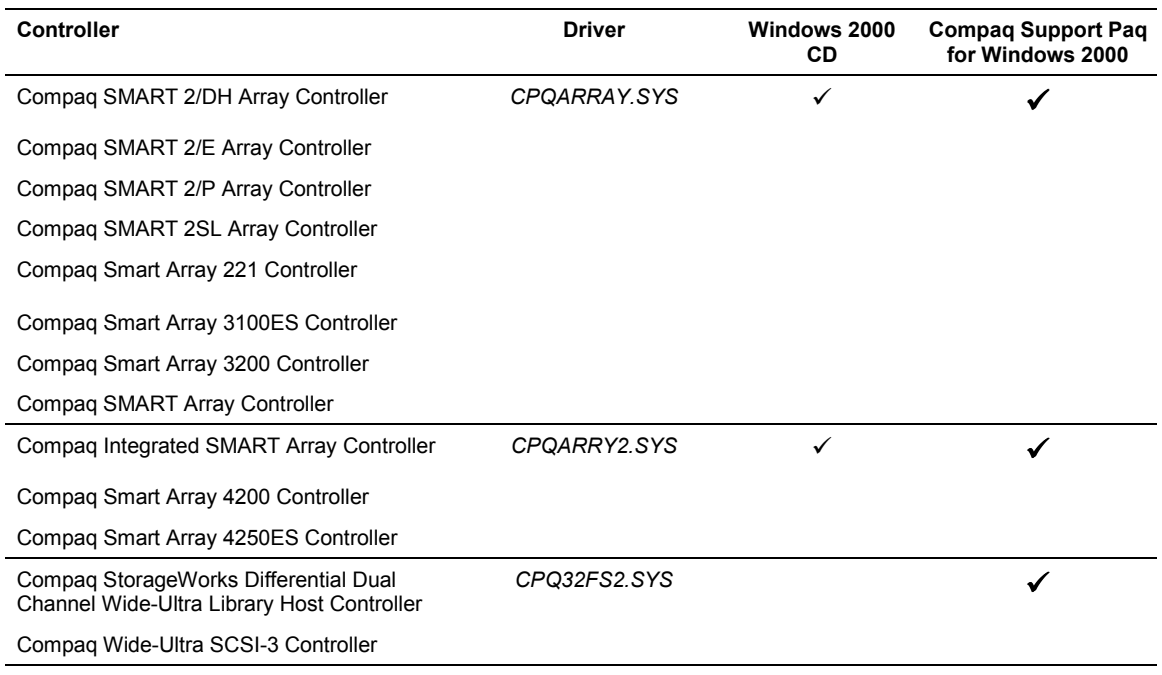

#### **Table 10. Compaq supported storage controllers for Windows 2000** *(continued)*

### **Tape Options**

Table 11 includes a list of the tape options supported by Compaq for Windows 2000.

#### **Table 11. Compaq supported tape options for Windows 2000**

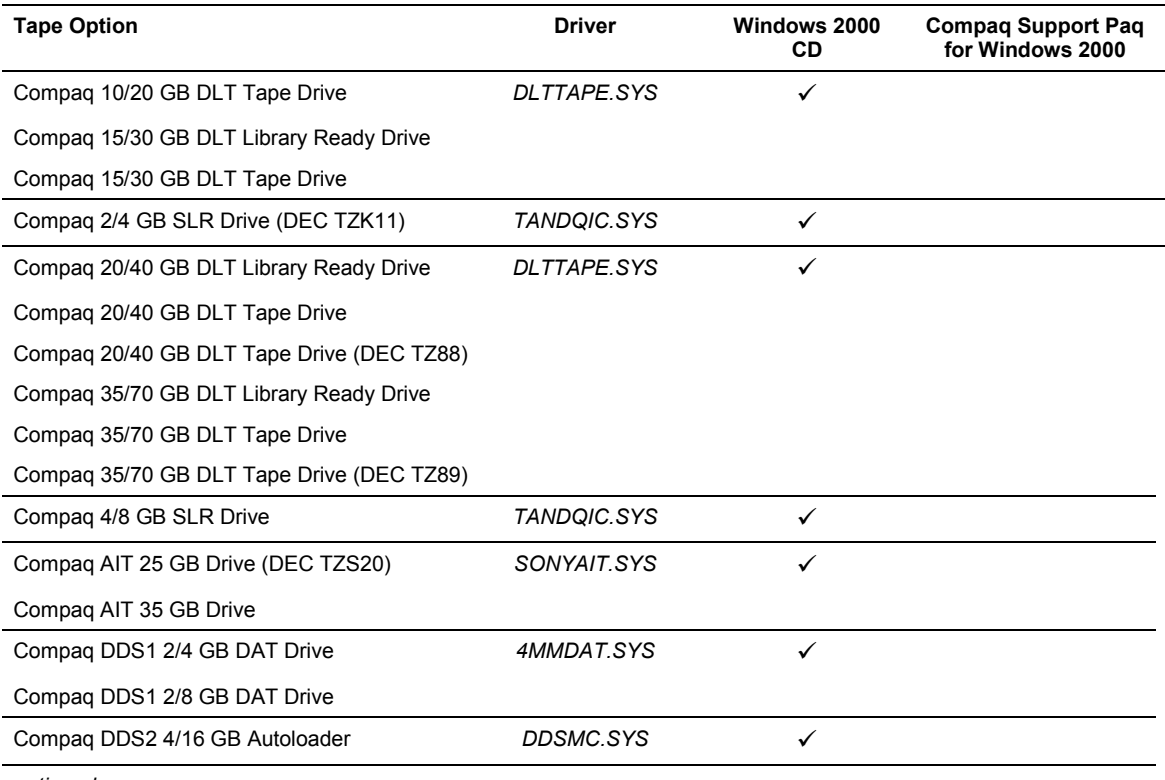

*continued*

**Table 11. Compaq supported tape options for Windows 2000** *(continued)*

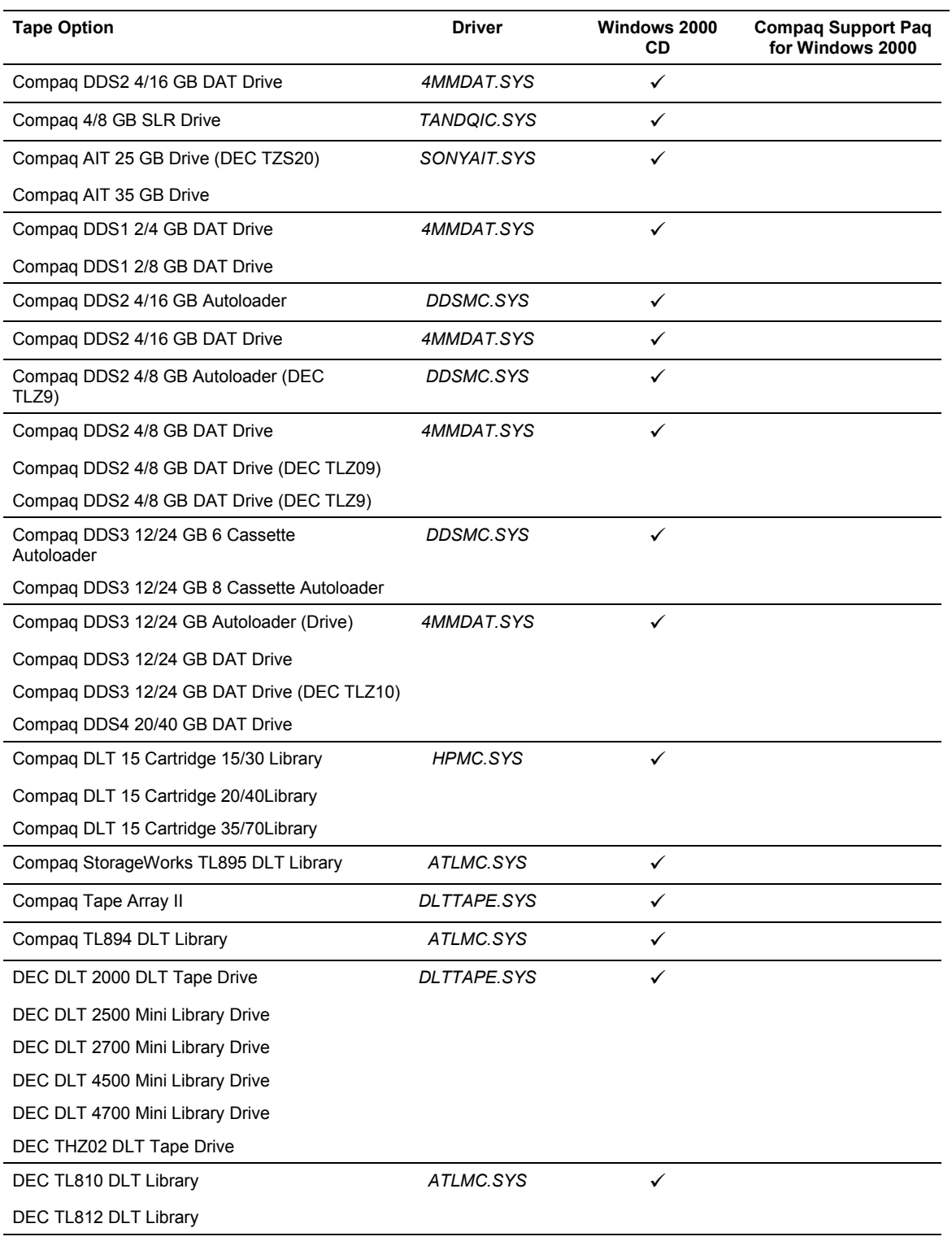

*continued*

| <b>Tape Option</b>                              | <b>Driver</b>      | Windows 2000<br><b>CD</b> | <b>Compaq Support Paq</b><br>for Windows 2000 |
|-------------------------------------------------|--------------------|---------------------------|-----------------------------------------------|
| DEC TLZ06 DAT Tape Drive                        | 4MMDAT.SYS         | ✓                         |                                               |
| DEC TLZ07 DAT Tape Drive                        |                    |                           |                                               |
| DEC TLZ1 DAT Tape Drive                         |                    |                           |                                               |
| DEC TLZ1 DDS3 12/24 GB 8 Cassette<br>Autoloader | DDSMC.SYS          | ✓                         |                                               |
| DEC TLZ6 DAT Tape Drive                         | 4MMDAT.SYS         | ✓                         |                                               |
| DEC TLZ7 DAT Tape Drive                         |                    |                           |                                               |
| DEC TZ Media Changer                            | <b>ONTMMC.SYS</b>  | ✓                         |                                               |
| DEC TZ86 DLT Tape Drive                         | <b>DLTTAPE.SYS</b> | ✓                         |                                               |
| DEC TZ87 DLT Tape Drive                         |                    |                           |                                               |
| DEC TZ875 5 DLT Loader                          |                    |                           |                                               |
| DEC TZ877 7 DLT Loader                          |                    |                           |                                               |
| DEC TZ885 5 DLT Loader                          |                    |                           |                                               |
| DEC TZK10 Tape Drive                            | TANDQIC.SYS        | ✓                         |                                               |
| DEC TZK10 Tape Drive                            |                    |                           |                                               |
| DEC TZK12 Tape Drive                            |                    |                           |                                               |
| DEC TZK12 Tape Drive                            |                    |                           |                                               |
| DEC TZK20 SCSI Mini Cartridge Drive             |                    |                           |                                               |
| DEC TZK20 SCSI Mini Cartridge Drive             |                    |                           |                                               |

<span id="page-24-0"></span>**Table 11. Compaq supported tape options for Windows 2000** *(continued)*

## **Appendix C, Compaq Network Controllers**

Table 12 contains supported Compaq network controllers and driver revisions needed to interface with Windows 2000. Drivers in Compaq Support Paq for Microsoft Windows 2000 replace the versions installed from the Windows 2000 CD. Where duplicates exist, the Compaq recommended driver is indicated by the bold check  $(\checkmark)$ .

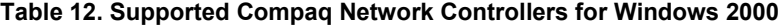

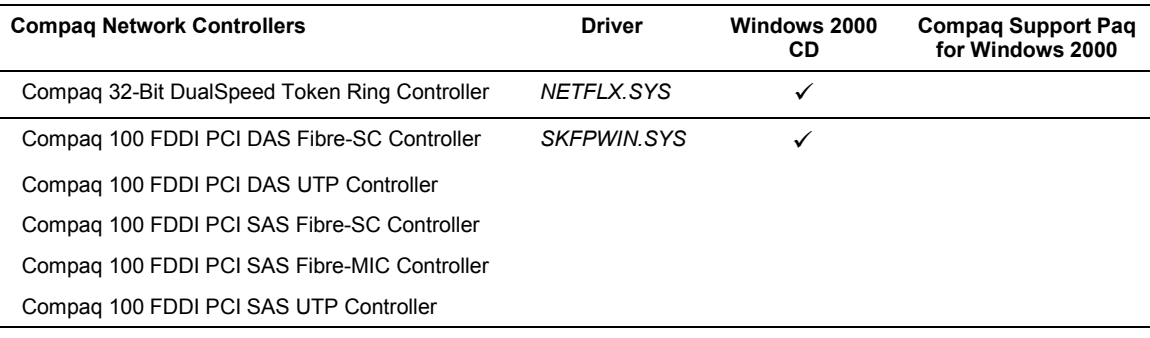

*continued*

| <b>Compaq Network Controllers</b>           | <b>Driver</b>      | Windows 2000<br>CD | <b>Compaq Support Paq</b><br>for Windows 2000 |
|---------------------------------------------|--------------------|--------------------|-----------------------------------------------|
| Compag NC1120 Ethernet                      | <b>N100NT5.SYS</b> | ✓                  | ✓                                             |
| Compag NC3120 Fast Ethernet                 |                    |                    |                                               |
| Compag NC3121 Fast Ethernet                 |                    |                    |                                               |
| Compag NC3122 Fast Ethernet                 |                    |                    |                                               |
| Compag NC3123 Fast Ethernet                 |                    |                    |                                               |
| Compaq NC3131 Fast Ethernet                 |                    |                    |                                               |
| Compaq NC3132 Fast Ethernet Upgrade Module  |                    |                    |                                               |
| Compag NC3133 Fast Ethernet Upgrade Module  |                    |                    |                                               |
| Compaq NC3160 Fast Ethernet (Embedded)      |                    |                    |                                               |
| Compaq NC3161 Fast Ethernet (Embedded)      |                    |                    |                                               |
| Compaq NC3162 Fast Ethernet (Embedded)      |                    |                    |                                               |
| Compag NC3163 Fast Ethernet (Embedded)      |                    |                    |                                               |
| Compag NC4621 Token Ring NIC                | CPQTRND5.SYS       | ✓                  |                                               |
| Compaq NC6132 Gigabit Module                | N1000NT5.SYS       | ✓                  |                                               |
| Compaq NC6133 Gigabit Module                |                    |                    |                                               |
| Compaq NC6134 Gigabit NIC                   |                    |                    |                                               |
| Compag NetFlex/NetFlex-2 ENET/TR Controller | NETFLX.SYS         | ✓                  |                                               |
| Compag NetFlex-2 DualPort ENET Controller   |                    |                    |                                               |
| Compaq NetFlex-2 DualPort TR Controller     |                    |                    |                                               |
| Compaq NetFlex-2 TR Controller              |                    |                    |                                               |
| IBM 16/4 TOKEN RING PCI SPECIAL             | <b>IBMTRP.SYS</b>  | ✓                  |                                               |
| Netelligent 10/100 TX                       | NETFLX3.SYS        | ✓                  | $\checkmark$                                  |
| Netelligent 10/100 TX Embedded UTP          |                    |                    |                                               |
| Netelligent 10/100 TX Embedded UTP/AUI      |                    |                    |                                               |
| Netelligent 10/100 TX Embedded UTP/Coax     |                    |                    |                                               |
| Netelligent 10/100 TX PCI Dual UTP          | NETFLX3.SYS        | ✓                  | ∕                                             |
| Netelligent 10/100 TX PCI UTP               |                    |                    |                                               |
| Netelligent 10/100 TX UTP                   |                    |                    |                                               |
| Netelligent 10/100 TX WOL PCI UTP - Intel   | N100NT5.SYS        | ✓                  |                                               |
| Netelligent 10 T/2 PCI UTP Coax Controller  | NETFLX3.SYS        | ✓                  |                                               |
| Netelligent 16/4 PCI IBM UTP/STP Controller | <b>IBMTRP.SYS</b>  | ✓                  |                                               |
| Netelligent 4/16 TR PCI UTP/STP Controller  | CPQTRND4.SYS       | ✓                  |                                               |
| NetFlex-3/E                                 | NETFLX3.SYS        | ✓                  |                                               |
| NetFlex-3/P                                 |                    |                    |                                               |
| NetFlex-3 Embedded                          |                    |                    |                                               |

**Table 12. Supported Compaq Network Controllers for Windows 2000** *(continued)*

## <span id="page-26-0"></span>**Appendix D, Adding an EISA Fibre Channel Controller**

The following steps explain how to add an EISA Fibre Channel controller to a system. These steps can be used as a reference to properly add an EISA controller:

### **Installing the Controller**

- 1. With the server down, and power removed from the system, install the controller in the server.
- 2. Run the Compaq System Configuration Utility to add the controller and configure changes to system BIOS.
- 3. Reboot the system. Once the OS is running, start the hardware wizard by right clicking on *My Computer*, then selecting *Properties →Hardware*.
- 4. Select *Add/Troubleshoot a Device*. No devices will be found.
- 5. Select *Add New Device* from the *Choose Hardware Device* screen.
- 6. Select *No, I want to select hardware from a list*.
- 7. Select *SCSI and RAID Controllers*
- 8. Select *Compaq* and *Compaq Fibre Channel Host Controller (non PnP)*.
- 9. Click **Next***,* then **Finish**.
- 10. Reboot the system.

### **Loading the Driver**

1. After the reboot has completed, the *Found New Hardware* wizard will display.

This step resolves the device listed as *Unknown Device* under the Device Manager tree. This *Unknown Device* is the actual Compaq Fibre Channel Controller/E that now requires the *CPQFCALM.SYS* driver.

**Note:** The device Compaq Fibre Channel Host Controller (non PnP), displayed under Device Manager with a yellow exclamation point, is no longer valid. This device can now be removed from the Device Manager tree.

- 2. Ensure that the latest version of *CPQFCALM.SYS* is readily available.
- 3. Click **Next** to start the *Found New Hardware* wizard.
- 4. Select *Display a list of known drivers for this device so that I can select a specific driver.*

**IMPORTANT:** Do not select *Search for a suitable driver for my device.* Using this method will result in the OS not allowing the user to load *CPQFCALM.SYS* for the Fibre Channel controller.

- 5. Select *SCSI and RAID Controllers*.
- 6. Click **Have Disk…**.
- *7.* Browse to the latest Compaq version of *CPQFCALM.INF* and double click the file
- 8. Select Compaq StorageWorks Fibre Channel Host Bus Controller/E.
- 9. Click **Next**.
- <span id="page-27-0"></span>10. Browse to the latest Compaq version of *CPQFCALM.SYS*. and select the file.
- 11. Click **Next**.
- 12. Click **Yes** at the Digital Signature Not Found screen.
- 13. Click **Finish***.*

## **Appendix E, Manual Installation of the Compaq System Management Driver**

The following server platforms require manual installation of the Compaq System Management driver:

- Compaq Prosignia 200 (P05 System ROM)
- Compaq ProLiant 800 (P02 System ROM)
- Compaq ProLiant 850R (P04 System ROM)
- Compaq ProLiant 1200 (E35 System ROM)
- Compaq ProLiant 1500 (E27 System ROM)
- Compaq ProLiant 1600 (E34 System ROM)
- Compaq ProLiant 2500 (E24 and E50 System ROM)
- Compaq ProLiant 3000 (E39 System ROM)
- Compaq ProLiant 5500 (E39 System ROM)
- Compaq ProLiant 4500 (E14 System ROM)
- Compaq ProLiant 5000 (E16 System ROM)

To perform a manual installation of the Compaq System Management driver on the systems listed above:

- 1. Run the Component Package for the System Management Driver (for example, from Compaq SmartStart and Support Software CD Release 4.60, run drivepath*\CPQSUPSW\NTCSP\CP000037.EXE*).
- 2. Click the **Extract** button to allow the driver files to be extracted to the hard disk.
- 3. Create a temporary directory on the local hard disk by clicking the **New Folder** button.
- 4. Select the new folder that was created in the above step and click the **OK** button.
- 5. A message box appears, displaying:

#### *The package was extracted successfully*

click the **OK** button.

- 6. Click the **Close** button to close the Component Package installer.
- 7. Click the **Start** button on the Windows 2000 taskbar.
- 8. Select *Settings* → *Control Panel* → *Add/Remove Hardware.*
- 9. Click the **Next** button*.*
- <span id="page-28-0"></span>10. Click *Add/Troubleshoot a Device* → *Add a New Device.*
- 11. Click the **Next** button*.*
- 12. Select *No, I Want to Select the Hardware from a List.*
- 13. Click the **Next** button**.**
- 14. Select *System Devices.*
- 15. Click the **Next** button*.*
- 16. Click the **Have Disk** button*.*
- 17. Select your share with the drivers and click **OK***.*
- 18. Select *Compaq Integrated System Management Controller.*
- 19. Click the **Next** button*.*
- 20. Click the **Finish** button*.*
- 21. Reboot the system.

After the reboot, Device Manager should display the Compaq Integrated System Management Controller device; any future upgrades to the driver can be performed by running the Compaq Support Paq for Microsoft Windows 2000.

## **Appendix F, Compaq Information Products**

In addition to hardware and software products, Compaq also provides information enabling you to stay current on the latest developments and assisting you in making deployment decisions.

The Compaq Windows 2000 website provides the latest information available on upgrading and testing Microsoft Windows 2000 on your Compaq products.

*Windows 2000 Advantage* is a free online magazine designed to be your primary source of timely, useful information for planning and implementing Microsoft Windows NT on Compaq hardware.

Compaq *ActiveAnswers*TM gives you the benefit of our experience to help manage your system and reduce the time, risks, and complexity associated with deploying solutions.

Compaq ActiveUpdate automatically delivers software updates for your Compaq servers, desktops, workstations, and portables.

Compaq Info Messenger, which can be accessed through the Compaq website, tracks your areas of interest and advises you when related information products are released.

Customer Advisories inform you of any known problems and workarounds.

Communiqués and press releases announce the availability of new products and versions.

Service Advisories notify Compaq resellers and retailers of any known service-related matters and provide them with the information they need to effectively support their customers.

Solution Stories describe how Compaq customers have addressed their business needs through the combination of Compaq products and third-party software products.

TechNotes and Tech Briefs update customers on the latest developments in Compaq products.

White papers inform you of ways to optimize your environment and obtain the maximum benefit from software enhancements.

These information products range from those with no specific OS focus to those that address specific OS matters and answers. Information products specific to Microsoft are also collected and distributed as part of the Compaq Resource Paq produced twice a year.

Table 13 lists valuable Compaq reference resources on the web.

#### **Table 13. Compaq resources on the World Wide Web**

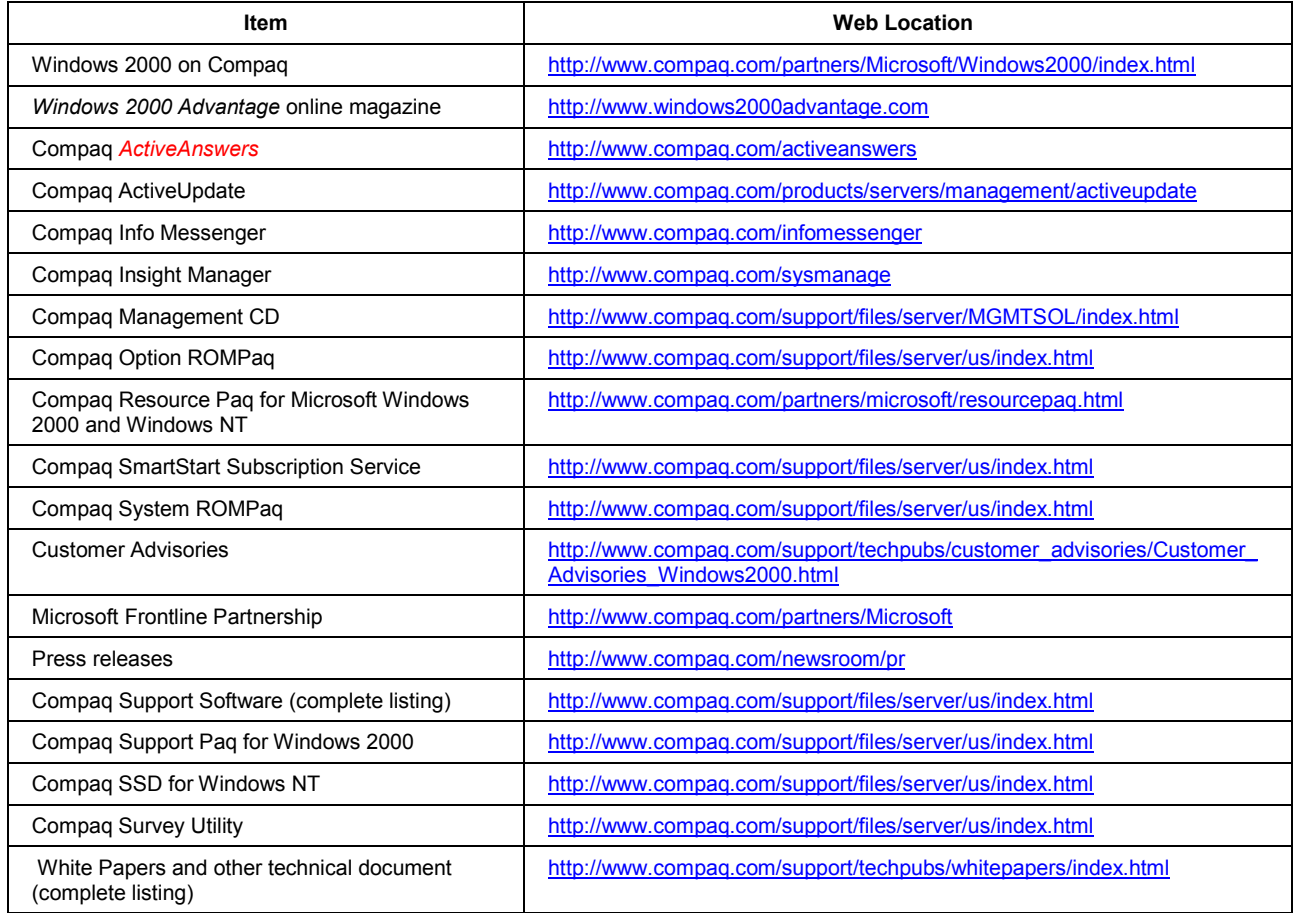